## Otkazivanje zatvaranja otvorenih stavki

Zadnje ažurirano28/08/2023 10:50 am CEST

Uputa se odnosi na otkazivanje zatvaranja otvorenih stavki. Ako, primjerice, zatvorimo više stavki preko masovnog zatvaranja ili potvrdom bankovnog izvoda, program će te stavke koje su vremenski blizu predložiti kod otkazivanja zatvaranja pa je na taj način moguće kroz nekoliko koraka masovno otkazati prethodno formirana zatvaranja.

U modulu **Poslovanje** > **Otvorene stavke** odaberemo polje **Otkazivanje zatvaranja otvorenih stavki**.

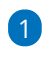

Program predlaže stavke za otkazivanje **prema vremenu izvođenja**

**zatvaranja** pri čemu u obzir uzima vremenski razmak između zatvaranja i

stavke predlaže po grupama.

Kao i kod masovnog zatvaranja prikažu se zatvorene stavke stranaka, iznos zatvaranja i po čemu se knjiženja podudaraju.

Otvorene stavke - Otkazivanje zatvaranja otvorenih stavki

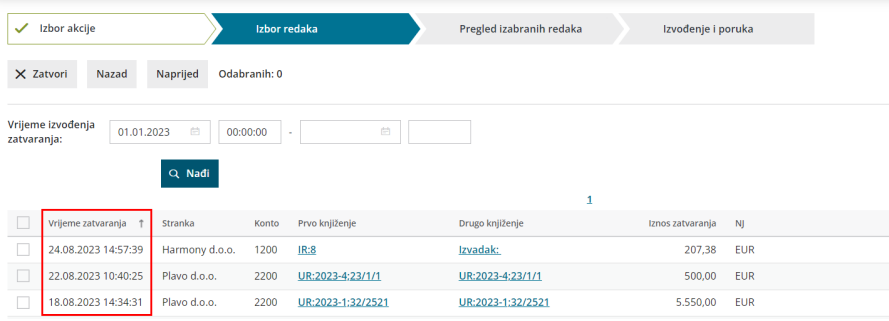

2 Ako je potrebno, prilagodimo podatke u dijelu **Vrijeme izvođenja**

**zatvaranja** i kliknemo **Nađi.**

3 Kvačicom **označimo** stavke za koje želimo otkazati zatvaranje.

4 Kliknemo **Naprijed**.

5 Provjerimo odabrana stavke i kliknemo **Izvrši**.

6 Prikaže se obavijest: **Izvest će se odabrane aktivnosti. Želite li**

**nastaviti?** > kliknemo **U redu**.